IBM SPSS Analytic Server Version 1

*Anweisungen zum Aktualisieren und Erweitern der Installation von IBM SPSS Modeler 15*

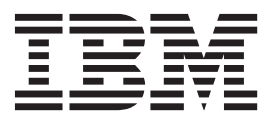

# **Inhaltsverzeichnis**

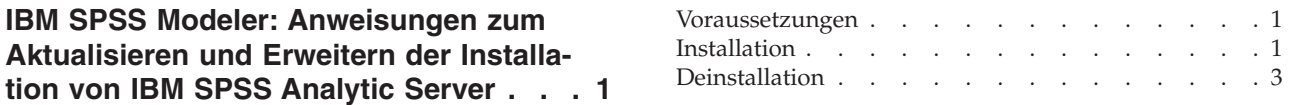

# <span id="page-4-0"></span>**IBM SPSS Modeler: Anweisungen zum Aktualisieren und Erweitern der Installation von IBM SPSS Analytic Server**

Sie müssen die SPSS Modeler-Serverinstallation und alle SPSS Modeler-Clientinstallationen aktualisieren, um SPSS Modeler für die Verwendung mit Analytic Server zu aktivieren.

# **Voraussetzungen**

Im Folgenden finden Sie die Hardware- und Softwarevoraussetzungen, die mindestens erforderlich sind:

## **Serveraktualisierungen**

#### **Betriebssystem**

• Dieselben Voraussetzungen wie für IBM® SPSS Modeler 15 Server. Weitere Informationen finden Sie im entsprechenden Dokument für die Serverinstallation unter [http://www-01.ibm.com/support/docview.wss?uid=swg27023172.](http://www-01.ibm.com/support/docview.wss?uid=swg27023172)

#### **Software**

• IBM SPSS Modeler 15 Server

### **Konfiguration**

• 764 Megabyte (MB) verfügbarer Festplattenspeicherplatz (Serveraktualisierung)

## **Clientaktualisierungen**

## **Betriebssystem**

• Dieselben Voraussetzungen wie für IBM SPSS Modeler 15.0 Client. Weitere Informationen finden Sie im entsprechenden Dokument für die Clientinstallation unter [http://www-01.ibm.com/support/docview.wss?uid=swg27023172.](http://www-01.ibm.com/support/docview.wss?uid=swg27023172)

#### **Software**

• IBM SPSS Modeler 15.0 Client

#### **Konfiguration**

- 764 Megabyte (MB) verfügbarer Festplattenspeicherplatz (Clientaktualisierung)
- v 4 Megabyte (MB) verfügbarer Festplattenspeicherplatz (Erweiterungen)
- v 10 Megabyte (MB) verfügbarer Festplattenspeicherplatz (Text Mining-Aktualisierung)

# **Installation**

# **Serveraktualisierungen**

Eine SPSS Modeler-Serverinstallation kann einer einzelnen Analytic Server-Installation zugeordnet werden.

- 1. Installieren Sie SPSS Modeler Server Version 15 Fixpack 2.
	- a. Führen Sie das Installationsprogramm aus.
	- b. Befolgen Sie die Anweisungen auf dem Bildschirm.
- 2. Konfigurieren Sie SPSS Modeler Server für die Zuordnung zu einer Analytic Server-Installation.
	- a. Bearbeiten Sie die Datei options.cfg im Unterverzeichnis config des Hauptserverinstallationsverzeichnisses und fügen Sie die folgenden Zeilen hinzu:

as url, http://{AS-Server}:{Port}/admin/{Nutzer} as prompt for password,  ${Y|N}$ 

- **as\_url** Die URL von Analytic Server, einschließlich der IP-Adresse des Servers, des Ports und des Nutzers, zu dem die SPSS Modeler-Serverinstallation gehört.
- **as\_prompt\_for\_password**

Geben Sie N an, wenn die Benutzer und Kennwörter für SPSS Modeler Server mit denen für Analytic Server identisch sind; geben Sie andernfalls Y an.

- b. Starten Sie den SPSS Modeler Server-Service erneut.
- 3. [Optional] Installieren Sie IBM SPSS Modeler Essentials for R, wenn Sie R-Modelle in Streams mit Analytic Server-Datenquellen scoren möchten. Weitere Informationen finden Sie in der Installationsdokumentation für IBM SPSS Modeler - Essentials for R.

# **Clientaktualisierungen**

Eine SPSS Modeler-Clientinstallation stellt über ihre zugehörige SPSS Modeler-Serverinstallation eine Verbindung zu Analytic Server her.

**Anmerkung:** Sie müssen mit Administratorrechten an Ihrem Computer angemeldet sein.

1. Installieren Sie SPSS Modeler Client Version 15 Fixpack 2.

### **Windows XP**

- a. Doppelklicken Sie auf die Installationsdatei.
- b. Befolgen Sie die auf dem Bildschirm angezeigten Anweisungen.

### **Windows Vista oder Windows 7**

- a. Klicken Sie mit der rechten Maustaste auf die Installationsdatei und wählen Sie **Als Administrator ausführen** aus.
- b. Befolgen Sie die Anweisungen auf dem Bildschirm.
- 2. Installieren Sie die Erweiterungen für Analytic Server auf dem SPSS Modeler-Client.

#### **Windows XP**

- a. Doppelklicken Sie auf die Installationsdatei.
- b. Befolgen Sie die auf dem Bildschirm angezeigten Anweisungen.

#### **Windows Vista oder Windows 7**

- a. Klicken Sie mit der rechten Maustaste auf die Installationsdatei und wählen Sie **Als Administrator ausführen** aus.
- b. Befolgen Sie die Anweisungen auf dem Bildschirm.
- 3. [Optional] Installieren Sie eine Aktualisierung für Text Mining, wenn Sie Textmodelle in Streams mit Analytic Server-Datenquellen scoren möchten.
	- a. Sichern Sie den Unterordner \ext des Installationsordners.
	- b. Extrahieren Sie die Dateien aus der komprimierten Datei.
	- c. Kopieren Sie die extrahierten Dateien in den Unterordner \ext des Installationsordners.

# <span id="page-6-0"></span>**Deinstallation**

# **Serveraktualisierungen**

Unter Windows:

- 1. Entfernen Sie IBM SPSS Modeler Server 15.0 Fixpack 2 mithilfe der Windows-Systemsteuerung.
- 2. Deinstallieren Sie Modeler vollständig, sofern Sie das Fixpack nicht unverzüglich erneut installieren. Weitere Informationen finden Sie im entsprechenden Dokument für die Serverinstallation unter [http://www-01.ibm.com/support/docview.wss?uid=swg27023172.](http://www-01.ibm.com/support/docview.wss?uid=swg27023172)

Unter UNIX:

1. Befolgen Sie für die Deinstallation von SPSS Modeler die Anweisungen im entsprechenden Dokument für die Serverinstallation unter [http://www-01.ibm.com/support/docview.wss?uid=swg27023172.](http://www-01.ibm.com/support/docview.wss?uid=swg27023172)

# **Clientaktualisierungen**

So führen Sie eine vollständige Deinstallation durch:

- 1. Text Modeling-Aktualisierung: Deinstallieren Sie die Text Analytics-Option vollständig und installieren Sie sie anschließend erneut.
- 2. Clienterweiterungen: Entfernen Sie IBM SPSS Modeler 15.0-Clienterweiterungen für IBM SPSS Analytic Server mithilfe der Windows-Systemsteuerung.
- 3. Clientaktualisierung: Entfernen Sie IBM SPSS Modeler Client 15.0 Fixpack 2 mithilfe der Windows-Systemsteuerung.
- 4. Deinstallieren Sie Modeler vollständig, sofern Sie das Fixpack nicht unverzüglich erneut installieren. Weitere Informationen finden Sie im entsprechenden Installationsdokument unter [http://www-01.ibm.com/support/docview.wss?uid=swg27023172.](http://www-01.ibm.com/support/docview.wss?uid=swg27023172)

# IBM.